## 5 STEPS TO APPLY FOR YOUR 2022-2023 FREE APPLICATION FOR FEDERAL STUDENT AID (FAFSA)

General Information:

- Apply early and watch for any deadline dates
- Never pay to file a FAFSA
- Students need to apply every academic year
- Make sure information provided on the FAFSA is accurate

**Get organized!** To complete the FAFSA you will need information from your 2020 federal tax return. STEP 1: This includes your federal tax return 1040, schedules 1, 2, and 3; W-2s from each job worked in 2020; unemployment, child support, etc. If you are a dependent student, (under the age of 24, single, no dependents, not a veteran) you will also need your parents' 2020 federal tax returns and income information.

STEP 2:

**Create a FSA-ID** which is necessary to sign your FAFSA. If you are a dependent student, one of your parents will also need to create a FSA-ID of their own. To create your FSA-ID go to **[www.fafsa.ed.gov;](http://www.fafsa.ed.gov/)** 

- **1. On the home page, click "Start Here"**
- **2. Indicate whether you are the student or parent**
- **3. On the Login screen, click on "Create One"**

After you set up your FSA-ID and have established your personal username and password, keep it in a secure place. Your username does not expire, but your FSA ID password will expire every 18 months.

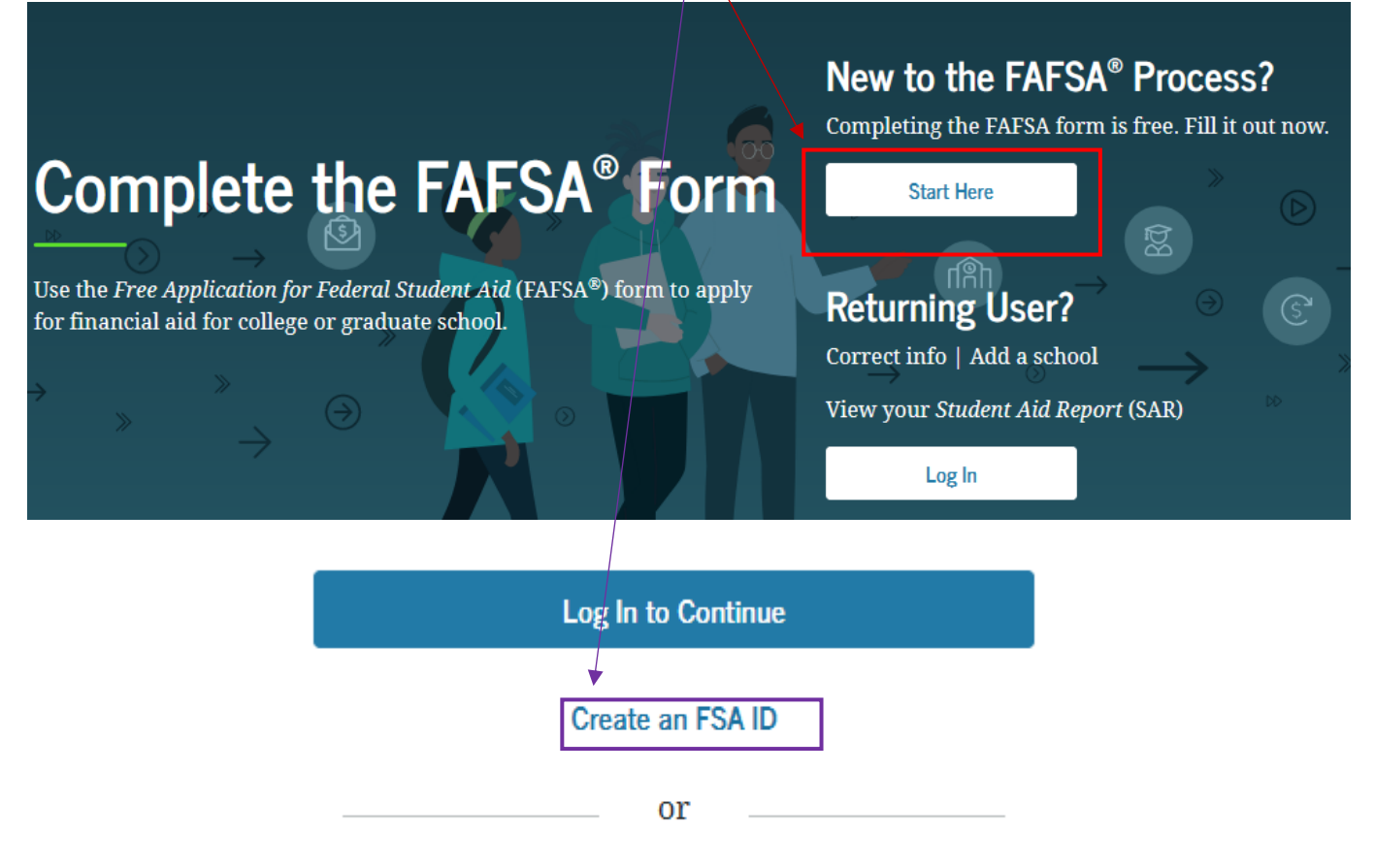

Use personal identifiers to access the FAFSA form.

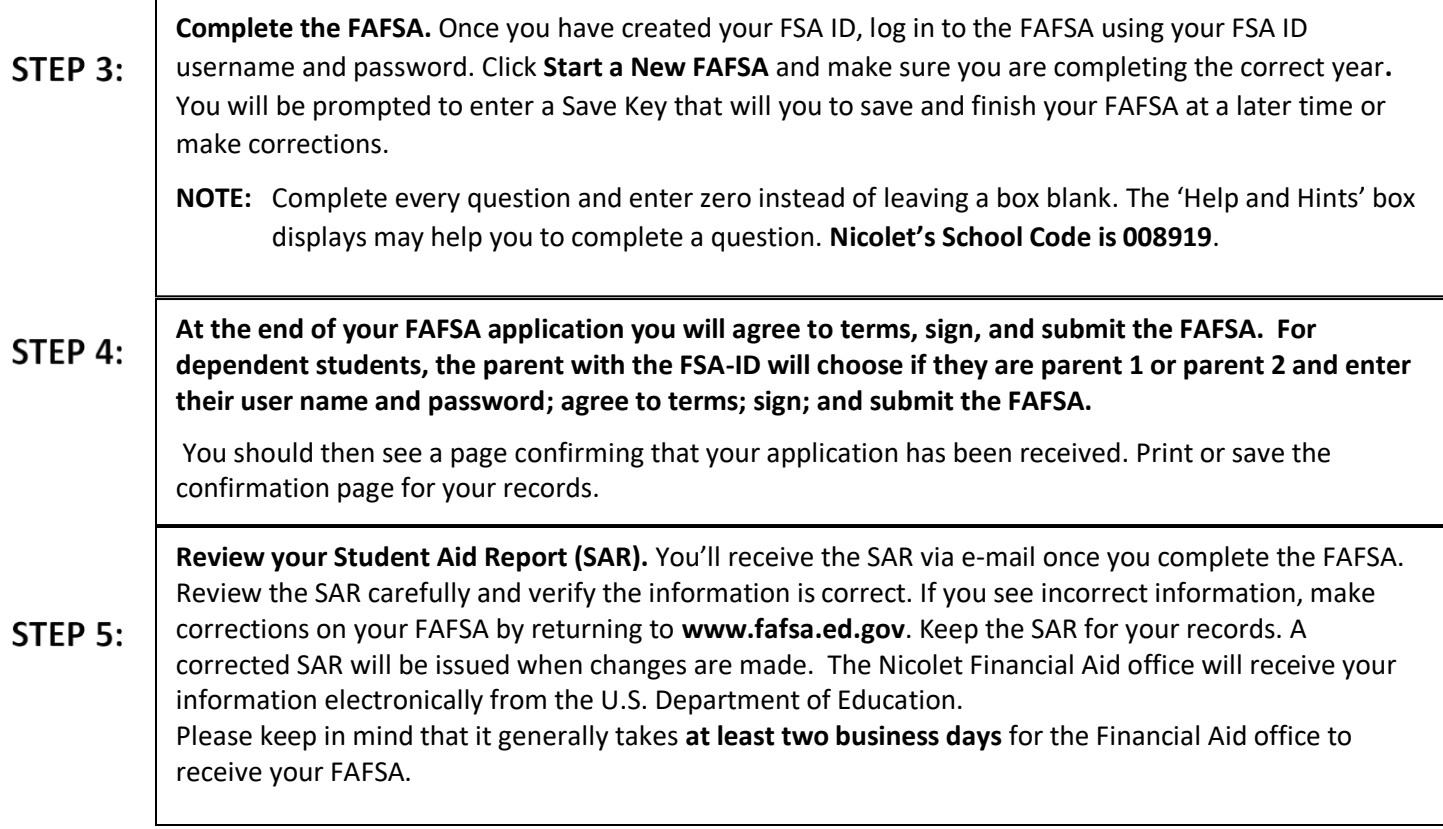

The Department of Education randomly selects people for verification wherein you may need to complete additional documents. Nicolet College will notify you with a Missing Information Letter if there is any further information needed.

If you were not selected for verification and you registered for classes in an approved program, the financial aid office will review your FAFSA information, process your financial aid, and e-mail you with additional information.